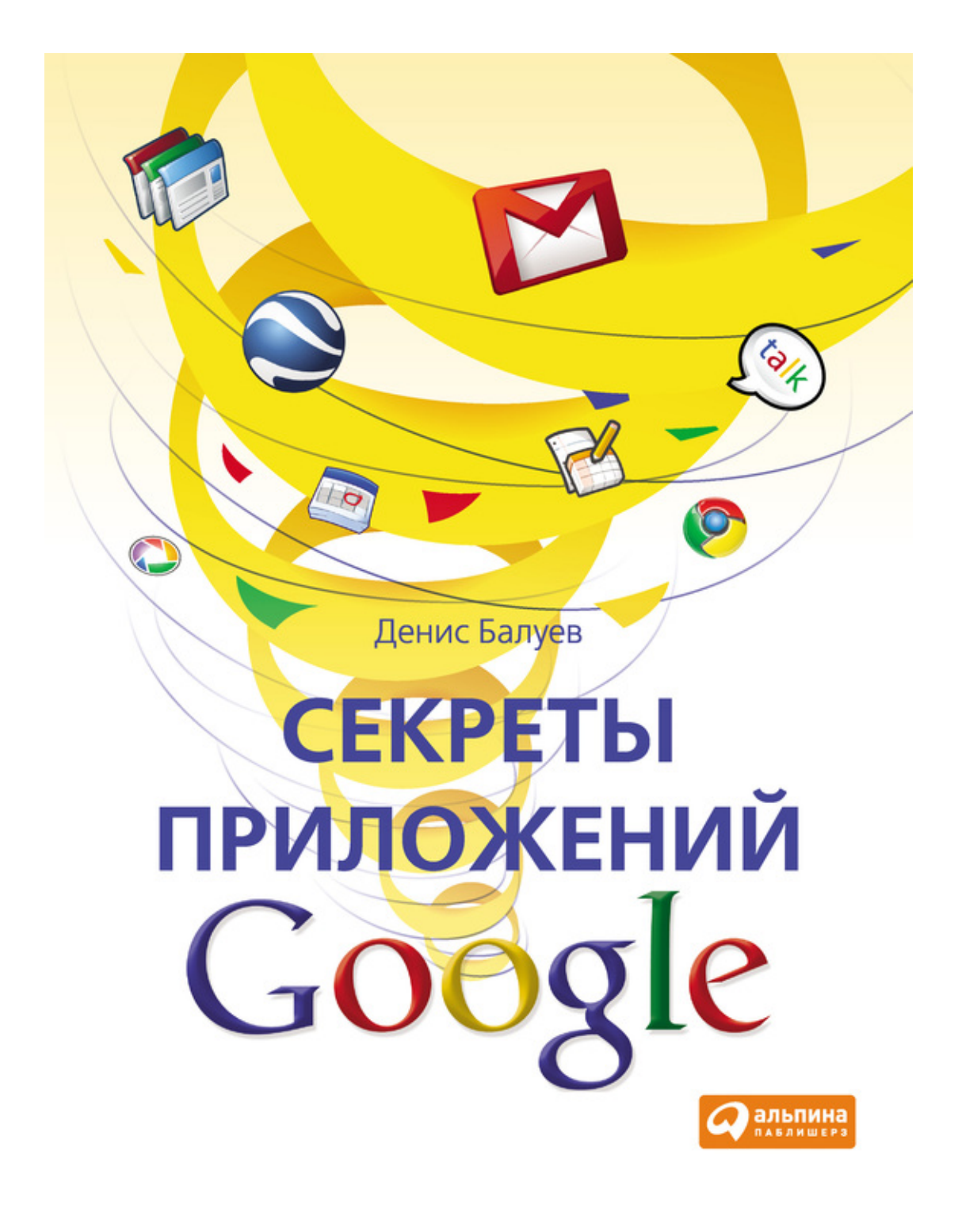

## **Денис Балуев Секреты приложений Google**

*Текст предоставлен правообладателем http://www.litres.ru/pages/biblio\_book/?art=6137619 Секреты приложений Google / Денис Балуев.: Альпина Паблишерз; Москва; 2010 ISBN 978-5-9614-1274-1, 978-5-9614-2046-3*

#### **Аннотация**

Даже продвинутые пользователи Интернета не подозревают о тех огромных возможностях, которые предоставляют сервисы Google. Автор рассказывает о таких «секретах» сервисов, которые просто немедленно хочется использовать! Создавать сайты и презентации, бродить по улочкам Парижа, изучать звездное небо – все это доступно каждому, кто сидит у экрана монитора и имеет доступ в Интернет. Книга научит вас работать с веб-приложениями и тысячекратно увеличить свои возможности с помощью новейших технологий. Она написана легким, доступным языком и не требует от читателя наличия каких-либо специальных знаний. Книга содержит множество примеров, иллюстраций и будет полезна всем, кто не стоит на месте и стремится сделать свою жизнь более насыщенной и интересной.

# **Содержание**

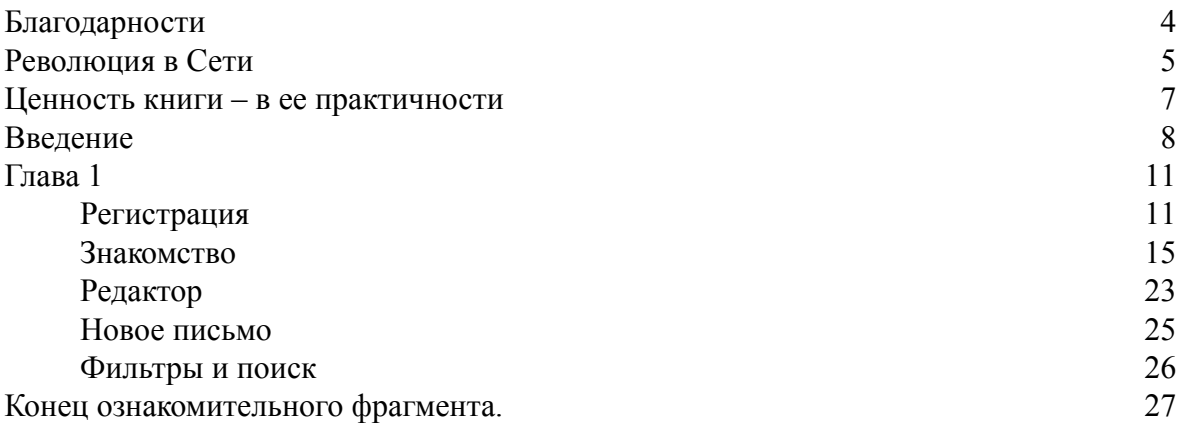

# **Денис Балуев Секреты приложений Google**

# **Благодарности**

<span id="page-3-0"></span>Мне очень нравится традиция передавать благодарности людям, которые помогли (или хотя бы не мешали – это тоже очень, очень важно!) автору написать ту или иную книгу. Хочется лишь немного расширить круг благодарностей – в моем случае это будут не только люди.

Итак, Oscar goes to:

Моей жене Татьяне за бесконечное терпение к человеку, который на протяжении полугода не может говорить ни о чем, кроме своей будущей книги и компании Google. Таня, спасибо.

Моему сыну Саше, который уже освоил перезагрузку рабочего компьютера с помощью кнопки Reset. Сынок, спасибо тебе, что нажимал ее не слишком часто.

Столику у окна в кафе «Кофемолка» на Студенческой и мягким креслам читального зала Новосибирского государственного технического университета. Без вас эта книга была бы невозможна.

Книге Writing with power и ее автору Питеру Элбоу. Без метода freewriting я бы никогда не продвинулся дальше второй главы. Отдельные спасибо Виталию Колеснику (http:// www.kolesnik.ru), который настойчиво советовал мне прочитать наконец книгу Питера.

Алексею Волкову – в первую очередь за сервис сокращений http://b23.ru, который используется на протяжении всей этой книги для того, чтобы превратить заковыристое http:// www.thissite.com/request url?query=1&test=myarticle в простое и запоминающееся b23.ru/ fun. Thanks, Urbansheep! You're the best, man!

Компанию Sterno.ru, а также лично Ольгу Стерник – за помощь и консультации по технологиям Google. Ребята, вы рулите.

Редактору издательства «Альпина Паблишерз» Полине Суворовой, сделавшей текст рукописи в сто раз лучше изначального, а также менеджеру проекта Анне Деркач, своей профессиональной работой ежедневно приближающей дату выхода книги в свет.

Моим родителям. За все.

*Автор*

## Революция в Сети

<span id="page-4-0"></span>О чем, собственно, эта книга?.. Простой вопрос, на который, как ни странно, нет однозначного ответа. Самый близкий к полному, по-видимому, звучит так: о явлении. Или о тренде, который все больше и больше набирает силу: уход в Сеть, так сказать, всеми корнями

В самом деле, если посмотреть на нашу работу в Интернете, которая для многих насчитывает лет 10-12, то по большому счету изменилось немногое. Браузеры остались браузерами. Дело свое делают, доступ к сайтам дают. Почта - а что с ней, собственно говоря, сделается? Письма приходят, уходят. Ну, спам появился – так это естественно... Ящики стали больше, и вложения в письма не в такой степени ограничены. В сущности – все.

Разумеется, я не беру в расчет такие веяния, как социальные сети и блоги: это скорее просто новые и для кого-то более удобные, чем старые добрые чаты, формы общения. Но в целом картина эволюции мира получается какая-то скучная, если не сказать удручающая...

Так ли все на самом деле? К счастью, нет!

Сеть начала играть совершенно другую роль. Если раньше она была хранилищем контента (который, надо сказать, прирастал просто невероятными темпами!), то теперь в ней можно не только хранить всю свою информацию, но и использовать приложения для работы, размещенные там же. Все, что нужно, – иметь выход в Интернет и браузер, для того чтобы в любой точке планеты и в любое время чувствовать себя в привычной рабочей обстановке (хотя, если честно, то сама идея ощущать себя везде и всегда как на работе кажется несколько спорной!).

Произошла реальная революция: первое поколение пользователей Интернета мучилось, изучая разные программы резервного копирования и записывая ночами CD (а позднее - DVD) с ценной информацией; следующее уже хранило свои файлы в Сети на бесплатной основе или «покупало» сетевое дисковое пространство, а наши дети, похоже, не будут иметь ни одного файла на своих компьютерах (и еще вопрос: будут ли в них жесткие диски в привычном для нас понимании!).

Собственно, о такой революции и рассказывается в предлагаемой книге. Пакет программ, разработанный Google, позволяет пользователям делать именно это: жить, работать и хранить все данные в Сети. У вас теперь есть возможность запустить текстовый (или табличный) редактор, назначать встречи, хранить свои фотографии и редактировать их, читать новости. Вы можете совместно с кем-то работать над теми же самыми текстами или таблицами, параллельно общаясь с коллегами при помощи голосовых или видеоконференций. И это не стоит ничего. А все, что вам нужно, – просто иметь доступ в Интернет.

А почта? Почта, конечно, есть. Немного другая, в которой не надо чистить каждое утро ящик от спама – он там появляется крайне редко. Не нужно раскладывать по папкам письма, потому что их и так легко находить.

Вашему вниманию предлагается книга о том, что все узкоспециализированные и инфраструктурные вещи можно отдать профессионалам, а самому, освободившись от рутины, заняться творчеством. Автор прекрасно решил эту задачу, рассказав обо всех основных функциях Google. Задача, кстати, была непростой еще и потому, что этот мир непрерывно совершенствуется, новые функции и программы появляются быстро и не исключено, что за то время, пока книга преодолевала путь от издательства до типографии, а после - к читателю, она успела слегка устареть.

Поэтому читайте ее быстрее, чтобы не пропустить что-нибудь новое!

Владимир Долгов,

#### *генеральный директор «Google Россия»*

### Ценность книги - в ее практичности

<span id="page-6-0"></span>Книги бывают разные - интересные, полезные, практичные, занимательные... Можно подобрать много эпитетов, которые описывают их содержание и предназначение. Книга о работе с многочисленными сервисами Google - настоящий шедевр, поэтому к ней применимы все приведенные выше определения.

Главная идея книги – показать пользователям простоту овладения сервисами, и автору это прекрасно удалось. Кстати, когда вы прочитаете ее полностью, для вас станет откровением, что существуют сервисы Google, о которых вам было ничего неизвестно. Например, я для себя узнал, что можно бродить по улицам городов мира, находясь в Москве, с помощью так называемого сервиса Street View. Очень здорово, что современные интернет-технологии позволяют любому пользователю чувствовать себя независимым от географических и временных границ. Большое внимание в книге уделено всем картографическим сервисам, за которыми - будущее интернет-технологий в мире. Уже сегодня большинство приложений работают на Google Maps. Это удобно, так как на всех девайсах существует единый интерфейс.

Ценность книги – в ее практической направленности. Например, не все сегодня могут бесперепятственно размещать в Сети видеоматериалы, фотографии, переписываться с друзьями и родными из других городов. Многим это недоступно только потому, что они не знают, какие многочисленные возможности таит в себе Интернет. Книга, я очень в это верю, станет отличным пособием для желающих изучить Всемирную сеть изнутри и, конечно же, увеличит количество интернет-пользователей в России.

Google - великая компания. Думаю, что если через пару лет нужно будет в одной работе описать все ее сервисы, то объем такой книги будет в два, а то и в три раза больше той, которую вы держите в руках.

Приятного вам чтения и отличных интернет-сервисов!

Сергей Гребенников, заместитель исполнительного директора РОЦИТ

# **Введение** Что же это такое - веб-приложение?

<span id="page-7-0"></span>Несмотря на то что многим кажется, будто компьютеры вокруг были всегда, широкое распространение эти персональные вычислительные машины получили лишь в последние 30 лет. Еще более юна Повсеместно Протянутая Паутина, или World Wide Web, – Интернету в его сегодняшнем понимании лишь недавно исполнилось 20. Кроха! Удивительно, но на протяжении этой эволюции компьютеры и их пользователи последовательно проходили несколько очень похожих этапов. Давайте разберемся.

Начало 80-х годов прошлого века. Персональных компьютеров еще очень-очень мало. Предпочтение отдается терминалам: простейшим машинам, основная задача которых состоит в том, чтобы передавать введенную пользователем информацию большому и умному серверу, отображая результаты решения задач на экране. Полная централизация. Удобно? Не очень. Компьютеры должны быть непрерывно объединены в общую сеть, мощности центрального сервера не хватает, а о какой-либо надежности и говорить не приходится. Сервер - вот узкое место!

Именно в это время настает эра персональных компьютеров. Оснащенные собственным мощным по тем временам процессором, они могут самостоятельно, независимо ни от кого решать задачи, поставленные перед ним пользователем. Полная самостоятельность!

Так начинается победное шествие персональных компьютеров по планете. Концепция личной вычислительной машины оказалась очень привлекательной в мире, где толькотолько появившиеся сети были еще слишком медленны и дороги. Знаменитый закон Мура, гласящий, что количество транзисторов (а значит, до некоторой степени и вычислительная мощность) процессора будет увеличиваться в два раза каждые 18 месяцев, обеспечил непрерывный прирост производительности компьютеров. Впрочем, ускорение весьма умело осваивалось программистами, создающими все более «навороченные» программы (игры!).

А тем временем как-то внезапно выяснилось, что людям не очень-то нужны «стопроцентно персональные» компьютеры. Они хотят делиться и обмениваться друг с другом текстами, музыкой, видео! Интернет здесь оказался весьма кстати - с ним можно было забыть о неудобных дискетах, дисках, винчестерах и других накопителях, которые использовались для обмена информацией между машинами. Все через сеть! Благо к началу XXI в. высокоскоростной доступ в Интернет в крупных городах сначала за рубежом, а затем и в России перестал быть дорогим удовольствием и постепенно превратился в нечто обязательное вроде водопровода, электричества или канализации.

Для доступа во Всемирную сеть не обойтись без браузера, специальной программы, предназначение которой – отображать на экране данные, полученные извне, и отправлять туда же информацию пользователя. Ничего не напоминает? Ну конечно – перед нами еще один терминал! Да, теперь это всего лишь одна из программ, запущенных на компьютере, она в разы умнее и мощнее своего прародителя, много чего умеет, но... Суть дела от этого не меняется. Браузер, как и терминал, практически ничего не знает об отображаемых данных. (Да простят меня знатоки апплетов за столь вольное обобщение.)

А что, если кроме показа веб-страниц с новостями, проигрывания музыки или видеороликов попытаться сделать кое-что необычное? Как насчет идеи превратить браузер в полноценное приложение, такое как почтовый клиент или текстовый редактор? Зачем? Да для того, чтобы использовать все плюсы, которые дает Интернет, - легкость обмена данными и совместной работы, возможность удаленного резервного копирования и простоту обновления кода работающей программы! Ах, мало? Как насчет этого: загрузка ресурсов удаленных машин (того самого центрального сервера, только теперь вместо одного их могут быть сотни и тысячи) вместо своего драгоценного компьютера, никаких проблем с администрированием и поддержкой «зоопарка» программ, а главное – доступ к своим данным с любого подключенного к Интернету компьютера. Теперь забыть взять с собой в командировку важные файлы просто не получится!

Однако не все так просто. У обычных программ главным преимуществом перед вебприложениями до последнего времени была скорость реакции. Нажал на кнопку – немедленно получил результат. Сравните этот подход с обычным веб-сайтом, где каждый щелчок по ссылке вызывает перезагрузку страницы! Для того чтобы завоевать своего пользователя, веб-приложениям жизненно важно было стать интерактивными.

И тут появился AJAX. Перефразируя известное изречение, можно сказать, что если бы AJAX'а не было, то его следовало бы придумать. Я не буду рассказывать вам о том, что означает в русском переводе аббревиатура Asynchronous Javascript and  $XML$ ,  $-$  в этом нет никакой надобности. Скажу лишь, что с помощью этой замечательной технологии, которая на данный момент поддерживается всеми современными браузерами, можно выполнять различные действия, загружать и отображать на веб-странице данные, не обновляя страницу целиком. Теперь ее можно словно набирать из кубиков, и все они будут работать независимо друг от друга.

Это изменило все. По уровню реакции на действия пользователя веб-приложения вплотную приблизились к приложениям обычным, вобрав в себя все их плюсы и умудрившись попутно избавиться от кучи минусов. Добрую службу веб-приложениям сослужила и легкость их графического оформления: создать привлекательную HTML-страницу дизайнеру оказалось гораздо проще, чем пытаться сделать нечто, ласкающее взгляд, из скучных окон привычных программ, где добавление графики или приятных глазу округлостей может превратиться в настоящее мучение для программиста. Да, с точки зрения эстетики веб-приложения уверенно побеждают своих «настольных» собратьев.

Компания Google не была первым создателем веб-приложений. Примеры реализации интерактивных сетевых сервисов существовали и до нее. Но пожалуй, именно благодаря поисковому гиганту весь мир узнал о том, что с их помощью действительно можно работать. Похоже, причина в том, что инженеры Google сумели избежать ошибки большинства первопроходцев, бодро принявшихся штамповать клоны привычных офисных пакетов и почтовых клиентов: в Cети, точно грибы после теплого дождичка, начали появляться близнецы навороченных текстовых редакторов, электронных таблиц и даже операционных систем, каждая из которых гордо называла себя WebOS, операционной системой Интернета. Программисты Google первыми поняли, что в новых условиях необходимо предлагать принципиально иные способы решения привычных задач. Их интернет-приложения ориентированы на легкий старт, лаконичность представления (а чего еще вы ждали от компании, главная страница которой – Google.com – до сих пор состоит лишь из логотипа, строки ввода и двух кнопок?), а также простоту совместной работы и публикации результатов в любом месте Сети, будь то персональный блог или популярный новостной ресурс. Все это щедро сдобрено первоклассным поиском Google, который научился искать и успешно находить информацию не только в сети Интернет, но и внутри ваших документов, почтовых сообщений и новостных лент. Неплохо, правда?

Google предлагает своим пользователям множество веб-приложений, и для описания работы с каждым из них не хватит, наверное, и десятка книг. Именно поэтому эта книга посвящена лишь наиболее популярным и полезным из них – тем, с которыми любой желающий может начать работу прямо сейчас.

Электронная почта недаром считается центром информационной вселенной. С помощью почты автор этой книги общается с друзьями, управляет деятельностью нескольких своих сайтов, а также хранит важные файлы и другую информацию, которая может пригодиться в любой момент. Речь о возможностях электронной почты «от Google» под названием Gmail пойдет не далее как в следующей главе.

Что нас ждет дальше? Документы. На самом деле это целых три приложения, этакий онлайновый офисный пакет: кроме текстового редактора для подготовки электронных документов в комплект входят электронные таблицы и средство для создания презентаций. За скучным словосочетанием «офисный пакет» спрятаны удивительные возможности совместной работы, сбора данных из Интернета, публикации своих идей и достижений на сайтах и в блогах. Обо всем этом – в главах 2, 3 и 4.

Календарь. На самом деле не календарь, а календари. Да какие! Не забыть о дате оплаты по ипотечному кредиту, дне рождения любимой тещи и делового партнера, годовщине свадьбы старого друга, а также лишний раз напомнить совести о том, что в субботу вечером организму просто необходимо посетить бассейн, помогают именно календари. О том, во сколько раз онлайновый календарь лучше привычного органайзера, – в главе 5.

Карты. Возможность посмотреть на собственную дачу из космоса, конечно, дорогого стоит. Но возможности карт не ограничиваются только развлечениями. В главе 6 читатели узнают, как можно использовать географический сервис Google на пользу себе и окружающим: не потеряться в чужой стране, скорректировать маршрут поездки с учетом пробок, узнать о достопримечательностях незнакомого города задолго до его посещения… Ну а когда вы впервые увидите в Картах режим под названием Street View, то поймете, что будущее уже наступило. И вам давно пора с ним познакомиться.

Reader. В день я читаю порядка ста новостных лент – так я всегда в курсе последних событий и получаю информацию из первых рук, с пылу с жару. Технология RSS сделала ненужной ежедневную проверку множества сайтов, и теперь все, что нужно для чтения нового и интересного, – агрегатор Google Reader. Кроме того, RSS служит подспорьем для выяснения собственной сетевой популярности и даже отслеживания самых настоящих почтовых посылок и бандеролей. Все тонкости работы с Reader честно рассмотрены в главе 7.

Фотографии – мой любимый сервис. Путешествуя, я постоянно выкладываю сделанные снимки на сервис веб-альбомов Picasa, после чего родственники и друзья с удовольствием, а иногда и легкой завистью рассматривают неповторимые виды других стран и городов. О том, как легко и просто создавать фотоальбомы и что собой представляет фантастическая опция «Распознавание лиц», расскажет глава 8.

Самое интересное – конечно, напоследок. Сервис «Сайты» позволит вам быстро и легко организовать сайт-визитку для себя любимого, базу знаний по интересующим вопросам или даже представительство собственной компании в сети Интернет. Заманчиво? Листаем книгу до главы 9!

Ну а тем, кто эклектичности предпочитает последовательность и порядок, предлагаю перейти к главе 1, где балом правит почтовая служба Gmail.

# Глава 1 Новая почта

### Регистрация

<span id="page-10-1"></span><span id="page-10-0"></span>Не знаю, как вы, а я ненавижу медлить и откладывать. Все нужно делать здесь и сейчас. У вас есть компьютер? Самое время перейти от пусть интересной, но все же теории к замечательной практике! Откройте браузер: Internet Explorer, Firefox, Safari, Chrome<sup>1</sup>. Какой именно – совершенно неважно. Самый простой способ получить учетную запись (так называемый аккаунт), которая сквозным образом будет действовать для всех сервисов Google, создать ящик электронной почты на сервисе Gmail. Для этого введите в адресной строке браузера http://www.gmail.com, а после загрузки страницы нажмите на кнопку «Создайте аккаунт» в правой нижней части экрана (рис. 1.1).

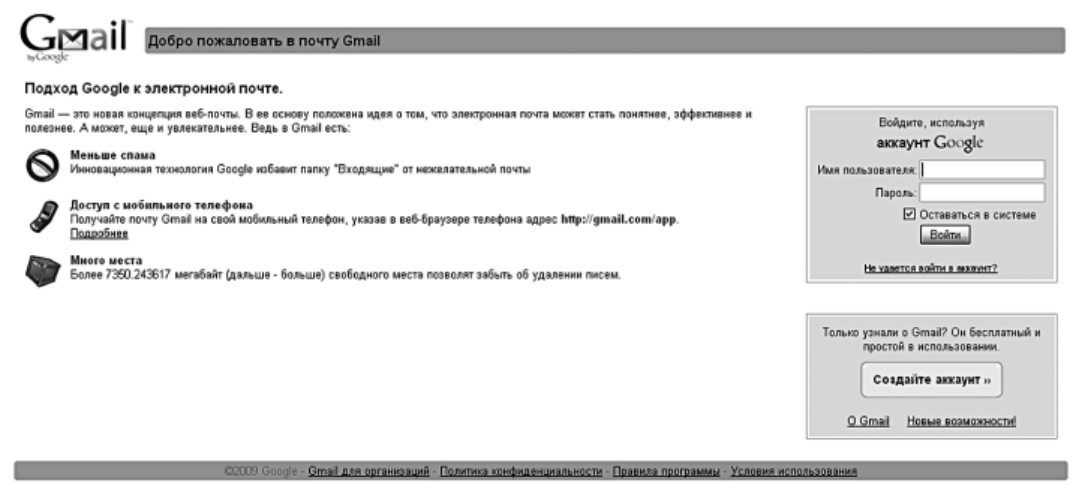

Рисунок 1.1. Создание учетной записи

После нажатия на кнопку вам предстоит заполнить небольшую анкету. Вопросов там - необходимый минимум. Прежде всего нужно указать ваши имя и фамилию, а также имя для входа. Имя электронной почты лучше всего сразу же проверять на занятость другими: именно для этого рядом есть кнопка «Проверьте, не занято ли имя!». Да, и помните, что имя для входа обязательно должно быть написано латинскими буквами. Цифры и точки также допускаются, а вот остальные знаки препинания и спецсимволы нет.

Следом за именем записи нужно ввести пароль, повторив его для верности два раза. Минимальная длина пароля - восемь символов, и эксперты по безопасности не рекомендуют останавливаться на этом числе. Более того – они советуют выбирать пароль так, чтобы он содержал в себе как можно менее осмысленную комбинацию букв, цифр и других знаков, чтобы доступ к вашим данным невозможно было получить подбором наиболее часто используемых слов (рис. 1.2).

<sup>&</sup>lt;sup>1</sup> Internet Explorer – от версии 7 и выше, Firefox – от 3.0 и выше, Safari 3 и 4. Поддержка браузера Opera не гарантируется.

#### Создайте аккаунт

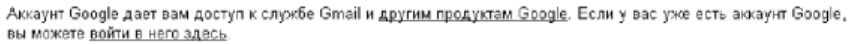

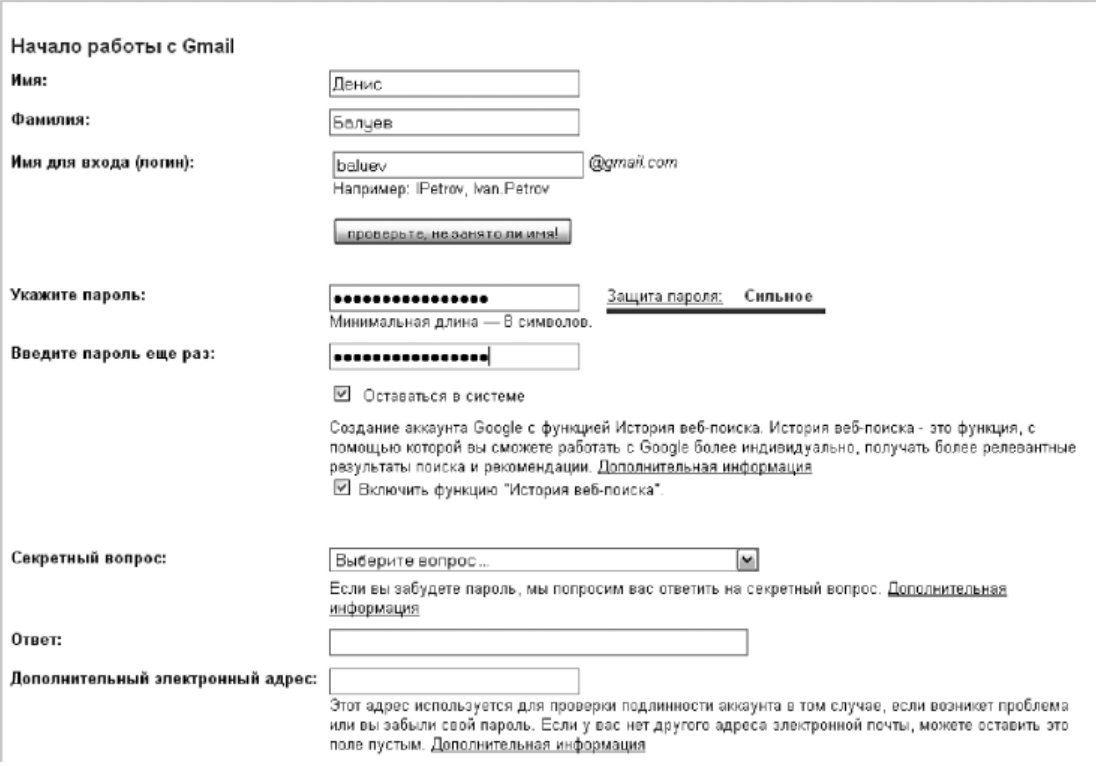

Рисунок 1.2. Ввод имени и пароля

Ситуации бывают разные, и память иногда может подвести. Именно на этот случай у Google есть план Б и даже план В. Создателями системы предусмотрен секретный вопрос, ответив на который можно сбросить (восстановить) забытый пароль. Секретные вопросы касаются вашей личной жизни: номера автомобиля, имени первой учительницы... Можно создать и собственный вариант загадки. Несмотря на кажущееся удобство такой схемы, она может быть очень опасна - ведь большую часть ответов на эти невинные вопросы можно получить из Интернета. Скажем, с вашей странички в популярной социальной сети или из других источников. Именно поэтому я очень советую либо выдумывать заковыристые варианты собственных вопросов, ответы на которые гарантированно известны только вам, либо предлагать парадоксальные версии ответов: скажем, на вопрос о номере телефона вводить в качестве правильного ответа дату своего рождения. Самое главное в таком случае - не забыть о собственной уловке!

Есть и второй способ сброса пароля – отправка письма на дополнительный электронный адрес. Важный момент в этом случае - поддерживать дублирующий e-mail в активном состоянии, иначе спустя некоторое время злоумышленники могут перерегистрировать его на свое имя (некоторые сервисы, например Hotmail.com, позволяют делать это, если никто не пользовался ящиком в течение долгого времени) и получить контроль над вашей учетной записью. Вы даже не представляете, как много почтовых ящиков было взломано с помощью этого простого трюка! Не попадайтесь.

Готово? Поехали дальше! Указываем страну, в которой живем, а затем доказываем свое право на принадлежность роду человеческому – вводим бессмысленное проверочное слово, которое сложно распознать компьютерной программе, поскольку его написание искажено.

Все, что остается после этого, – внимательно прочитать условия предоставления услуг и нажать кнопку «Я принимаю условия» (рис. 1.3).

В зависимости от указанного вами местоположения Google может предложить ввести номер вашего мобильного телефона. Это еще одна степень защиты от фальшивых пользовательских регистраций, используемых для рассылки спама и вредоносных программ. На указанный мобильный номер придет SMS с коротким кодом, которое нужно будет ввести в проверочном окне. Ну а затем вы обязательно увидите вот такое приветственное окно (рис. 1.4).

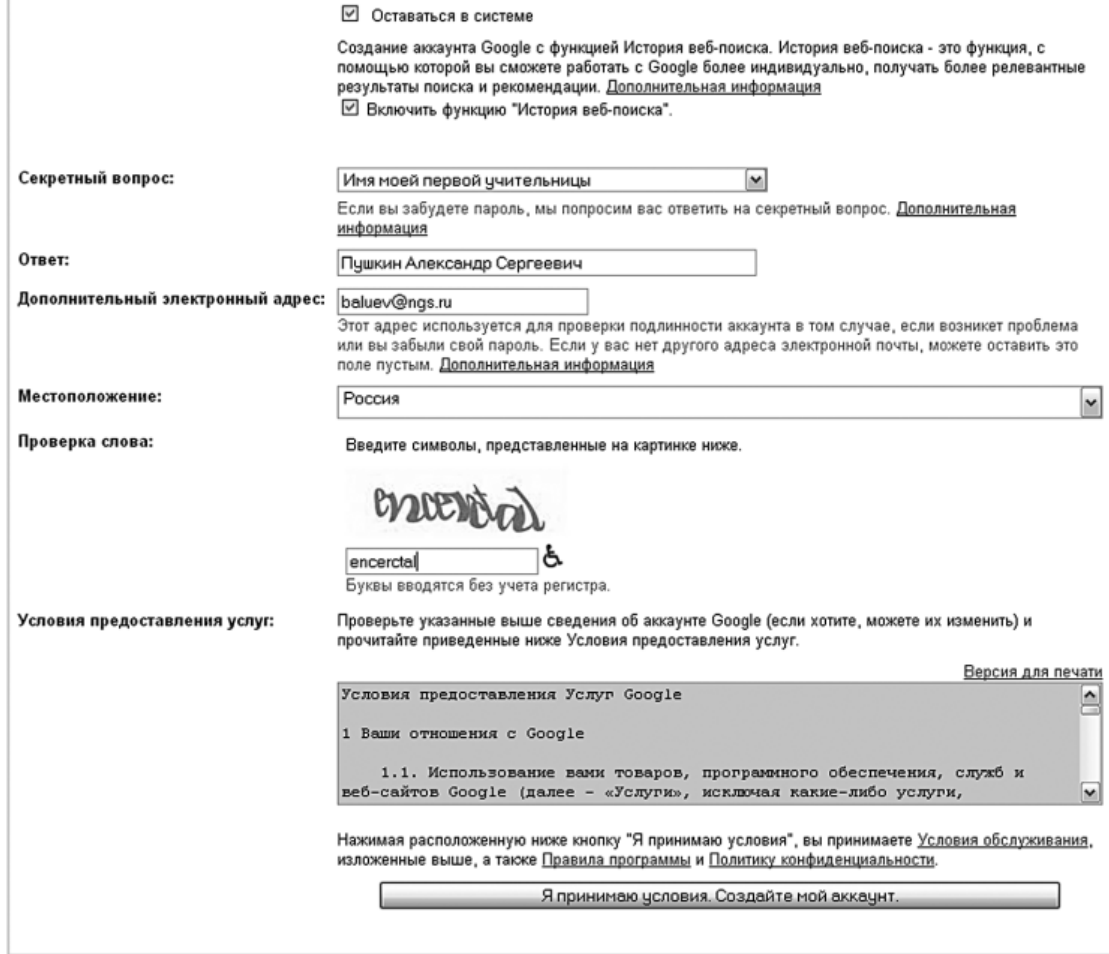

**Рисунок 1.3.** Вводим местоположение и доказываем, что мы не роботы

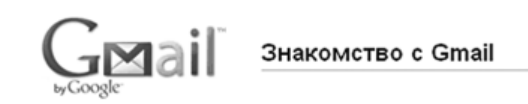

#### Поздравляем!

Вы успешно зарегистрировались в Gmail! Ниже приведен краткий обзор службы, который сделает ваше знакомство с ней более простым.

Войти в почту »

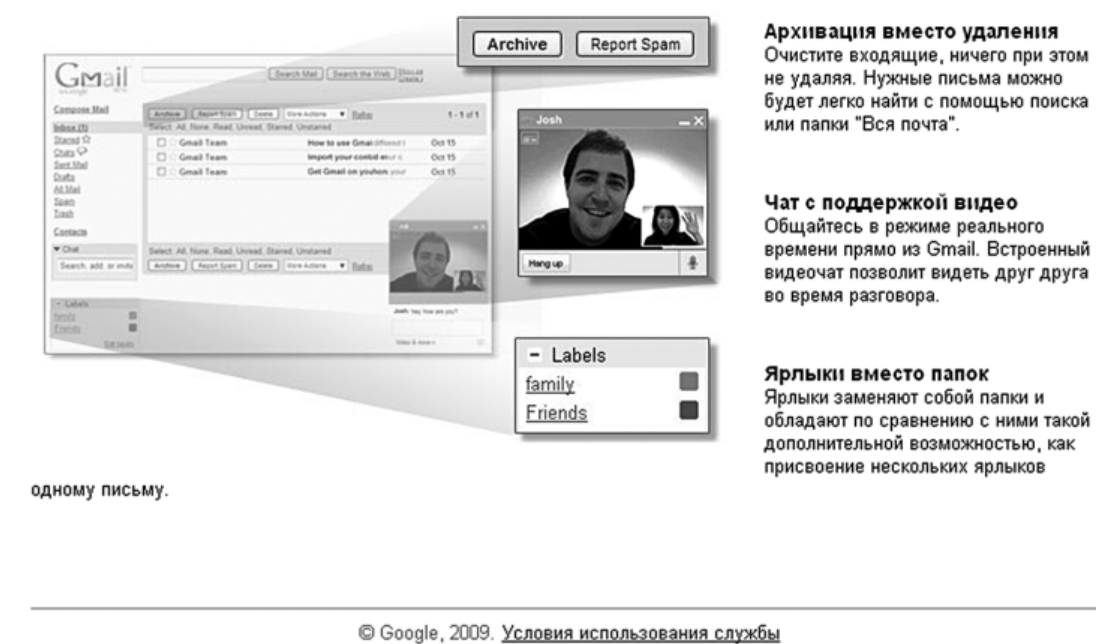

**Рисунок 1.4.** Здравствуй, успешная регистрация!

Поздравляю! После того как вы нажмете кнопку «Войти в почту», на экране появится главный экран службы Gmail.

#### **Знакомство**

<span id="page-14-0"></span>Революционная (приготовьтесь, что это слово на страницах книги будет употребляться еще не раз) почтовая служба Gmail увидела свет 1 апреля 2004 г. Несмотря на праздничную атмосферу дня смеха, новая почта шуткой не была, однако в ее возможности поначалу действительно было трудно поверить: работа только через веб-интерфейс, отсутствие папок, какие-то непонятные «звездочки», ярлыки и… целый гигабайт дискового пространства для хранения почты! Для теперь уже далекого 2004-го такой объем был немыслимым – шутка ли, самые щедрые предложения других бесплатных сервисов не превышали 100 мегабайт! Все, что превосходило лимит, необходимо было немедленно удалять с сервера. А Gmail уже на своей заглавной странице предлагал отказаться от удаления писем, и в его интерфейсе поначалу вообще отсутствовала кнопка «Удалить». Ее добавили спустя некоторое время «по просьбам трудящихся». А спустя год после запуска сервиса планку максимального объема для хранения писем подняли еще раз, и с тех пор она больше не останавливается – счетчик доступного пользователю места крутится, не останавливаясь ни на секунду, и сейчас пользователям Gmail доступно что-то около восьми гигабайт. Но начнем с самого начала. Перед нами – главная страница почтовой службы (рис. 1.5).

| Gmail Календарь Документы Фотографии Reader Сайты Веб ещё •<br>baluevapps@gmail.com   Настройки   Старая версия   Справка   Выйти |                                                                                                    |                 |
|----------------------------------------------------------------------------------------------------|----------------------------------------------------------------------------------------------------|-----------------|
|                                                                                                    | Показать параметры поиска<br>Поиск почты<br>Веб-поиск<br>COSANTA GOUVETS                                                                                                    |                 |
| Написать письмо                                                                                                    | Архивировать Сообщить о спаме Удалить<br>Переместить в ▼ Ярльвок ▼<br>Дополнительные действия •<br>Обновить                                                                                           | $1 - 1$ $103$ 1 |
| Входящие (1)                                                                                                    | Выбрать: Все, Ни одного, Прочитанные, Непрочитанные, Помеченные, Без пометок                                                                                                    |                 |
| Помеченные 53<br>Чаты <sup>Q</sup>                                                                                                | Почта Gmail - особенная. Вот что Вам нужно знать. - Простой поиск писем, самоорганизующаяся папка<br>п<br>Коллектив Gmail                                                                             | $12$ anp.       |
| Отправленные                                                                                                    |                                                                                                    |                 |
| Черновики                                                                                                    |                                                                                                    |                 |
| Вся почта<br>Cnaw                                                                                                    |                                                                                                    |                 |
| Корзина                                                                                                    |                                                                                                    |                 |
| Контакты                                                                                                    |                                                                                                    |                 |
| $-4a$                                                                                                    |                                                                                                    |                 |
| Ищите и приглашайте                                                                                                    | Выбрать: Все, Ни одного, Прочитанные, Непрочитанные, Помеченные, Без пометок<br>Дополнительные действия у<br>Сообщить о спаме. Удалить<br>Переместить в ▼ Ярльки ▼<br><b>Архивировать</b><br>Обновить | $1 - 1$ $181$   |
| • Денис Балуев                                                                                                    |                                                                                                    |                 |
| Изменить статус                                                                                                    | Загрузите Gmail на свой телефон. Это очень быстро. Перейдите на страницу http://mobile.google.ru/ в браузере своего телефона. Подробнее                                                               |                 |
| Добавить<br>Параметры ▼                                                                                                    |                                                                                                    |                 |
| SOHTOKT                                                                                                    | Сейчас используется 0 Мб (0 %) из 7334 Мб.                                                                                                    |                 |
| - Ярлыки                                                                                                    | Последние действия в акквунте: 10 мин. назад по этому Р-ядресу (90.189.249.160). Дополнительная информация<br>Режим просмотра Gmail: стандартный   без чата   упрощенный Подробнее                    |                 |
|                                                                                                    | 62009 Google - Условия - Политика конфиденциальности - Главная страница Google                                                                                                    |                 |
| Изменить ярлыки                                                                                                    |                                                                                                    |                 |
| - Пригласить знакомого                                                                                                    |                                                                                                    |                 |
| Предложить Gmail:                                                                                                    |                                                                                                    |                 |
|                                                                                                    |                                                                                                    |                 |
| Отправить приглашение<br>Octanocu: 50                                                                                             |                                                                                                    |                 |
| Просмотреть приглашение                                                                                                    |                                                                                                    |                 |
|                                                                                                    |                                                                                                    |                 |

**Рисунок 1.5.** Главная страница Gmail

Первое, на что следует обратить внимание, – список сообщений. Посмотрите на заголовок любого из них, и вы заметите, что кроме собственно темы письма там есть еще и короткий фрагмент самого сообщения. Очень удобно кроме формального «Привет!» в заголовке увидеть заветное продолжение: «Не мог бы ты одолжить мне немного дене…» – и, не читая дальше, отправить письмо в корзину.

Все поступающие вам сообщения по умолчанию (то есть если не указано иное) поступают в раздел «Входящие». Что можно сделать, увидев там новое письмо? Прежде всего выделить его с помощью небольшого флажка слева от сообщения. Над выделенными подобным образом одним или несколькими письмами можно выполнять различные действия – например, отправлять в архив (нажатием, как нетрудно догадаться, на клавишу «Архивировать») или в корзину («Переместить в – Корзина»). А можно и пожаловаться системе на навязчивые рекламные сообщения («Переместить в – Спам»).

Кроме флажка слева от каждого письма находится символ звезды. Нажал на него, и звездочка загорелась. Нажал еще раз – погасла. Звездочки – это вещь! Дело в том, что ими можно отмечать совершенно произвольные сообщения. А уж для каких целей, каждый решает для себя сам. Лично я в своей ежедневной работе отмечаю ими письма, которые требуют ответа, но не сейчас, а чуть позже – такой подход позволяет не останавливаться и просматривать за один подход больше сообщений, в то же время не забывая о важном. «Звездных» применений может быть сколько угодно – главное, что в любое время все письма, помеченные желтой пентаграммой, можно с легкостью выбрать с помощью

пункта «Помеченные» M, расположенного под разделом «Входящие» (рис. 1.6). Когда появляется время, я захожу в этот «звездный» раздел и отвечаю на накопившиеся вопросы.

Щелкните на заголовке сообщения. Теперь его наконец-то можно прочитать целиком. О, новые кнопки! Пока вы читаете письма от разработчиков Gmail, расскажем о том, для чего все они нужны (рис. 1.7).

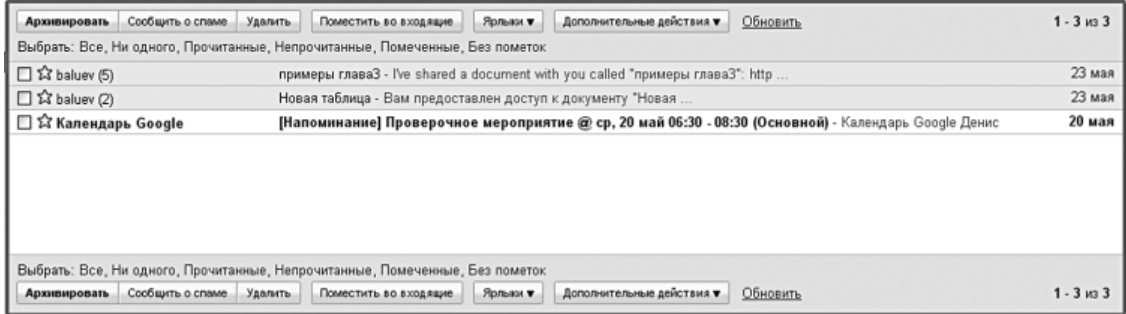

**Рисунок 1.6.** Звездочка, зажгись!

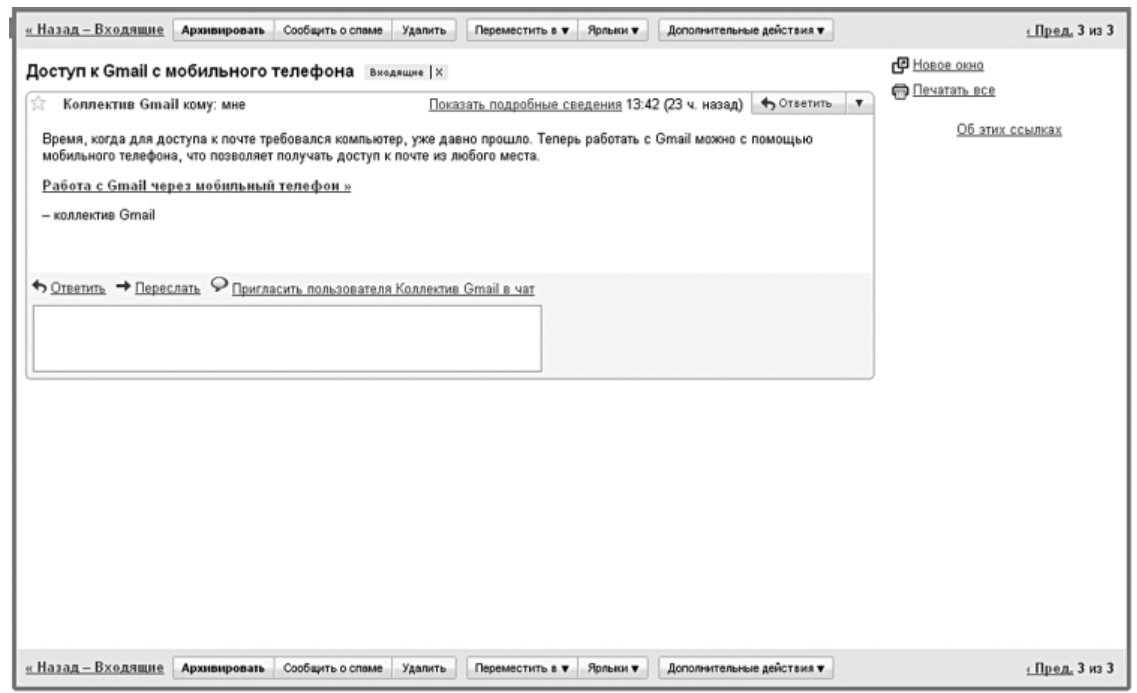

**Рисунок 1.7.** Работа с сообщением

Архив – место, где собирается все накопленное вами информационное богатство. Если вы любите, чтобы папка «Входящие» сохраняла девственную чистоту, нажмите кнопку «Архивировать» после прочтения сообщения – письмо переместится в свое постоянное хранилище. Просмотреть его можно будет, выбрав раздел «Вся почта» основного экрана.

Кнопка «Сообщить о спаме» дает возможность мгновенно поместить письмо с непрошеной рекламой в раздел «Спам». При этом решается сразу несколько задач:

• вы удаляете с глаз долой еще одну рекламу садовых участков поселка Кольцово или неповторимой инновационной овощечистки за две тысячи рублей;

• сервис Gmail получает сигнал о том, что то или иное письмо считается спамом. Как только таких сигналов становится много (ведь множество людей по всему миру использует Gmail!), копии писем начинают отбраковываться автоматически;

• сигнал о том, что та или иная спам-рассылка прорвала линии обороны Gmail, дает его разработчикам знать, что их алгоритмы распознавания нуждаются в улучшении.

Если же полученное письмо спамом не является, но и не представляет для вас никакой ценности, то его можно спокойно выбросить (заведует этим, как нетрудно догадаться, кнопка «Удалить»). В этом случае сообщение будет помещено в раздел «Корзина», из которого оно, в свою очередь, будет удалено спустя месяц.

Пункт «Переместить в» позволяет взять письмо из раздела «Входящие» и назначить ему определенный ярлык, при этом само сообщение из «Входящих» пропадет. Но… хотите сказать, у вас еще нет ярлыков? Ошибаетесь! Для вашего удобства новая почта уже содержит несколько меток: «Личные», «Путешествие», «Работа», «Счета». Но давайте создадим еще один, собственный. Как раз читаете письмо с новыми заданиями от шефа? Давайте присвоим этому сообщению ярлык «Босс»! (Оригиналы могут поупражняться в остроумии, давая метке любимые прозвища руководителей.) Смотрите, как просто: выбираем пункт меню «Переместить в – Создать» (рис. 1.8).

В появившемся окне вводим название ярлыка и нажимаем «ОК». Смотрите: сообщение пропало из раздела «Входящие» и теперь доступно из пунктов «Еще – Вся почта» и ярлыка «Босс» (рис. 1.9).

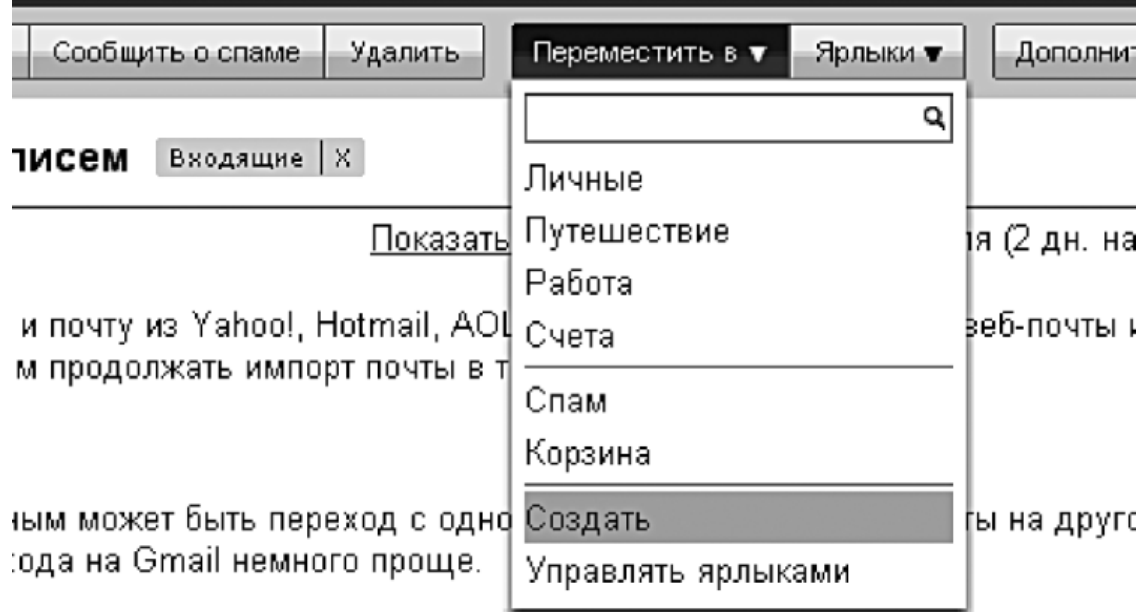

недоступна при использовании браузера Internet Explorer 6.0. Чтобы воспользоваться новить полностью поддерживаемый браузер.

**Рисунок 1.8.** Создаем новый ярлык

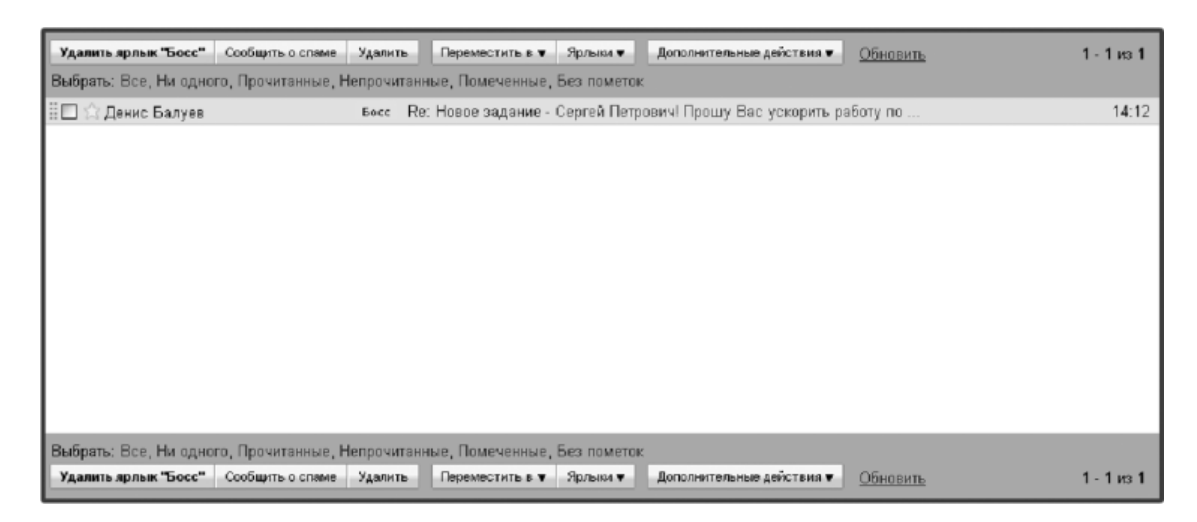

**Рисунок 1.9.** Письма начальства теперь не пропадут

Вся мощь ярлыков проявляется, когда их у нас становится несколько. Давайте создадим нужный нам набор, перейдя в пункт «Настройки – Ярлыки»: он отвечает за создание, переименование и удаление меток. Вы, наверное, уже заметили, что некоторые ярлыки и разделы в основном экране скрыты за выпадающим меню «еще…»? Так вот, именно здесь можно настроить показ или скрытие тех или иных ярлыков и разделов (в настройках они называются «системные ярлыки») (рис. 1.10).

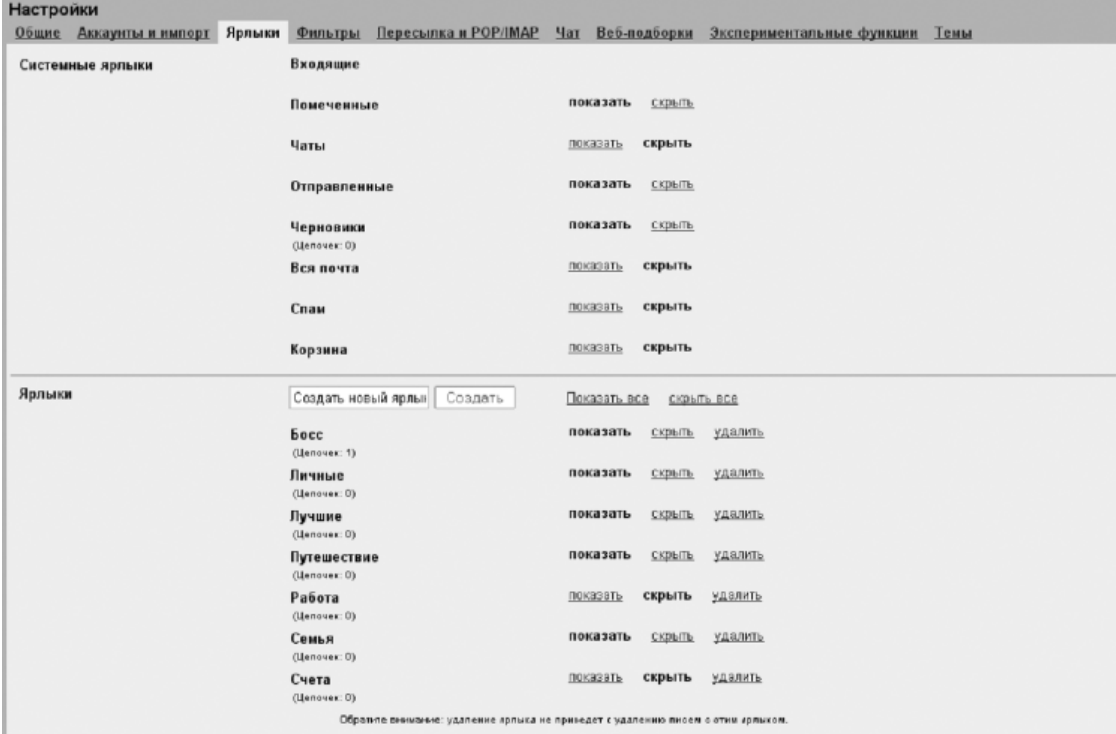

**Рисунок 1.10.** Здесь можно создать новый ярлык, переименовать существующий (для этого нужно лишь щелкнуть на нем мышкой и начать писать заново), а также скрыть его за выпадающим меню «еще…» или удалить совсем

Не бойтесь, удаляя ярлыки, удалить и сами письма – в отличие от стандартных папок метки всего лишь исчезают из сообщений, не затрагивая их самих. Вдобавок к «Боссу» мы создаем ярлыки «Семья» и «Лучшие» – просто вводим слово в поле ввода и нажимаем кнопку «Создать». Письмо от брата, в котором он поздравляет вас с днем рождения, можно отнести одновременно к двум категориям: «Семья» и «Лучшие», так? Тогда давайте присвоим письму сразу несколько ярлыков: открываем письмо, нажимаем кнопку «Ярлыки» и помечаем галочками те, что хотим прикрепить к сообщению (рис. 1.11).

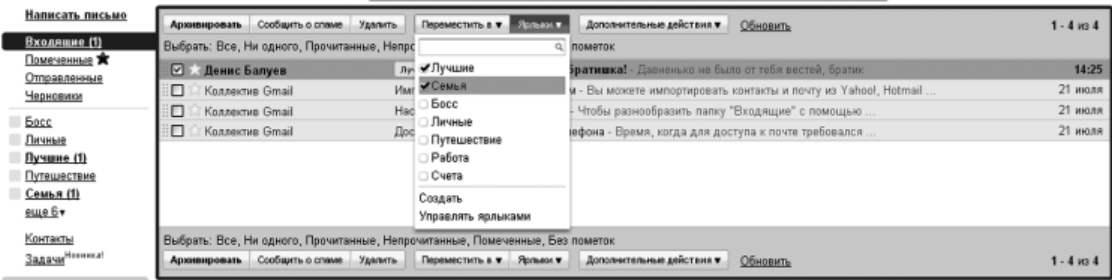

**Рисунок 1.11.** Лучшие письма от большой семьи. Два ярлыка у одного письма одновременно

И письмо от начальника, где он сообщает вам о повышении, тоже можно отнести к «Лучшим» из полученных вами сообщений от босса. Понимаете идею? Выбрав затем ярлык «Лучшие», вы получите личный топ сообщений как от родных, так и от руководства.

Как можно применять ярлыки? Для построения своеобразной иерархии сообщений можно создать ярлык «Рассылки», который будет даваться всем тем многочисленным анекдотам, прогнозам погоды и рецептам блюд, что вы получаете по подписке. Кроме того, заводятся ярлыки под каждую конкретную категорию: «Рецепты», «Анекдоты», «Погода». Хотите – смотрите рассылки россыпью, хотите – выбирайте конкретный раздел.

Наводим красоту: ярлыки можно сделать разноцветными! Для этого щелкните на небольшом светло-зеленом квадрате справа от ярлыка. Из предложенной палитры выберите понравившийся вам вариант раскраски текста или фона: критически важные метки можно окрасить в оттенки красного, тогда как для рутинных тем стоит выбрать нейтральные цвета, чтобы взгляд при просмотре списка писем выделял главное. Из того же меню можно скрыть ярлык или удалить его (рис. 1.12).

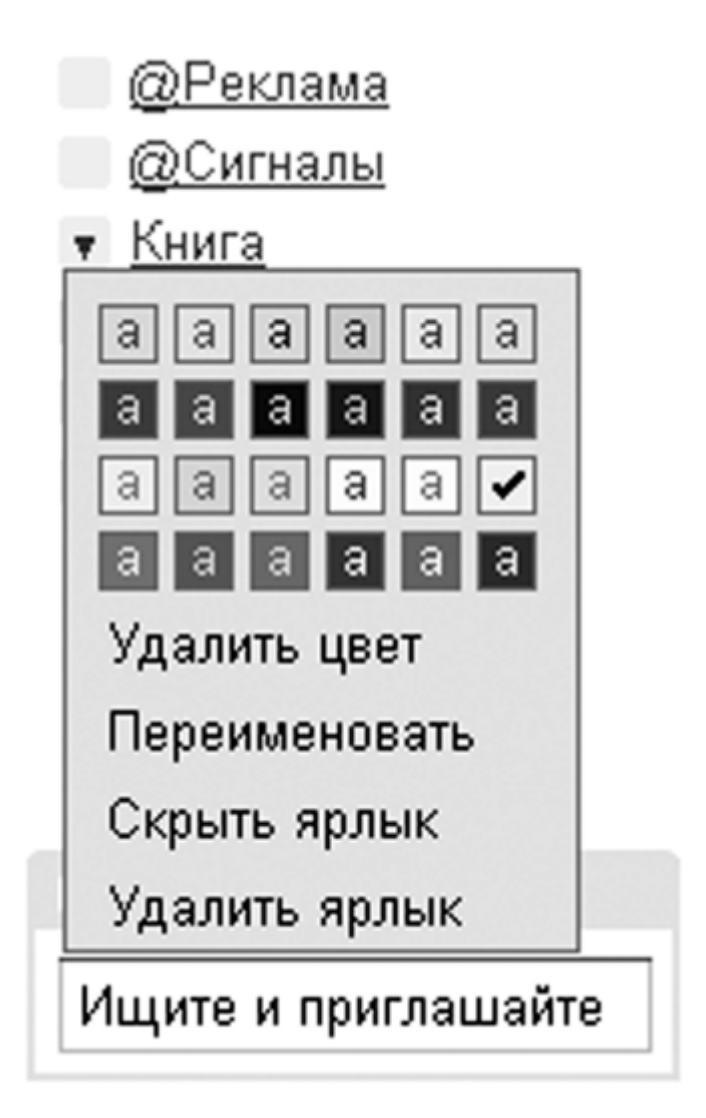

**Рисунок 1.12.** Выбираем цвет ярлыка в соответствии со своими эстетическими предпочтениями

Однако вернемся к нашему списку сообщений. Редкая переписка ограничивается одним письмом – общение по электронной почте предполагает диалог, а не монолог. Если все сообщения в почтовом ящике отсортированы по дням их поступления, нить беседы становится сложно поддерживать при сколь-нибудь значительном объеме переписки. Но только не в Gmail – он автоматически группирует сообщения по темам, создавая так называемые цепочки писем. В одном месте вы видите всю историю переписки с тем или иным адресатом. Вот так выглядит типичная цепочка на главном экране (рис. 1.13):

Н 1 13 я, Поддержка (6) Реклама работает - Здравствуйте, Денис! Очень рад, что так здорово все. 19 июля

**Рисунок 1.13.** На фотографии слева направо: флажок отметки, звездочка, участники переписки, число писем (в скобках), тема письма, фрагмент текста и дата последнего сообщения

Щелкните на цепочке – вы увидите «колоду» писем с именами участников и фрагментами переписки (рис. 1.14):

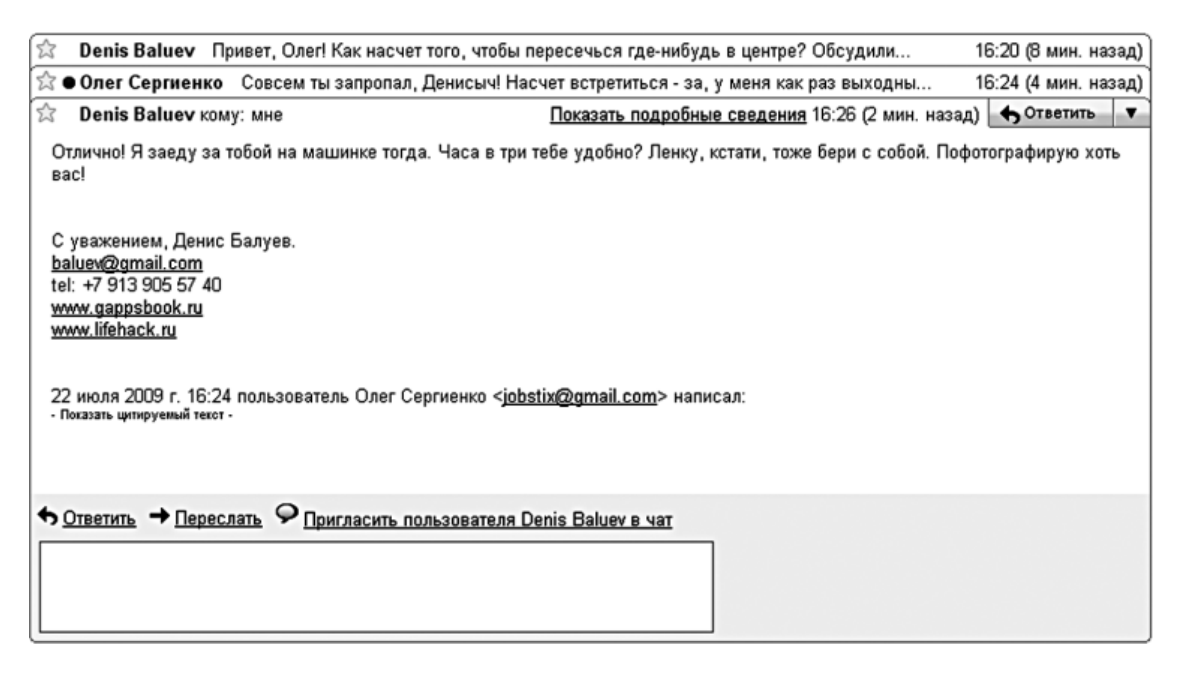

**Рисунок 1.14.** Цепочка писем. В этой переписке участвуют два человека, но, вообще говоря, количество участников не ограничено

Стоит нажать на любой из заголовков, как требуемое письмо тут же раскроется полностью. Можно посмотреть и всю цепочку разом: выберите пункт «Развернуть все» в правом верхнем углу экрана – и все сообщения будут полностью развернуты, после чего на месте пункта «Развернуть» возникнет обратная команда: «Свернуть все».

Вам задали вопрос по почте, требующий немедленного ответа? Чтобы отреагировать на полученное письмо, достаточно нажать на кнопку «Ответить» или просто щелкнуть мышкой на текстовом поле в нижней части экрана. При создании ответного письма на экране появится много нового (рис. 1.15).

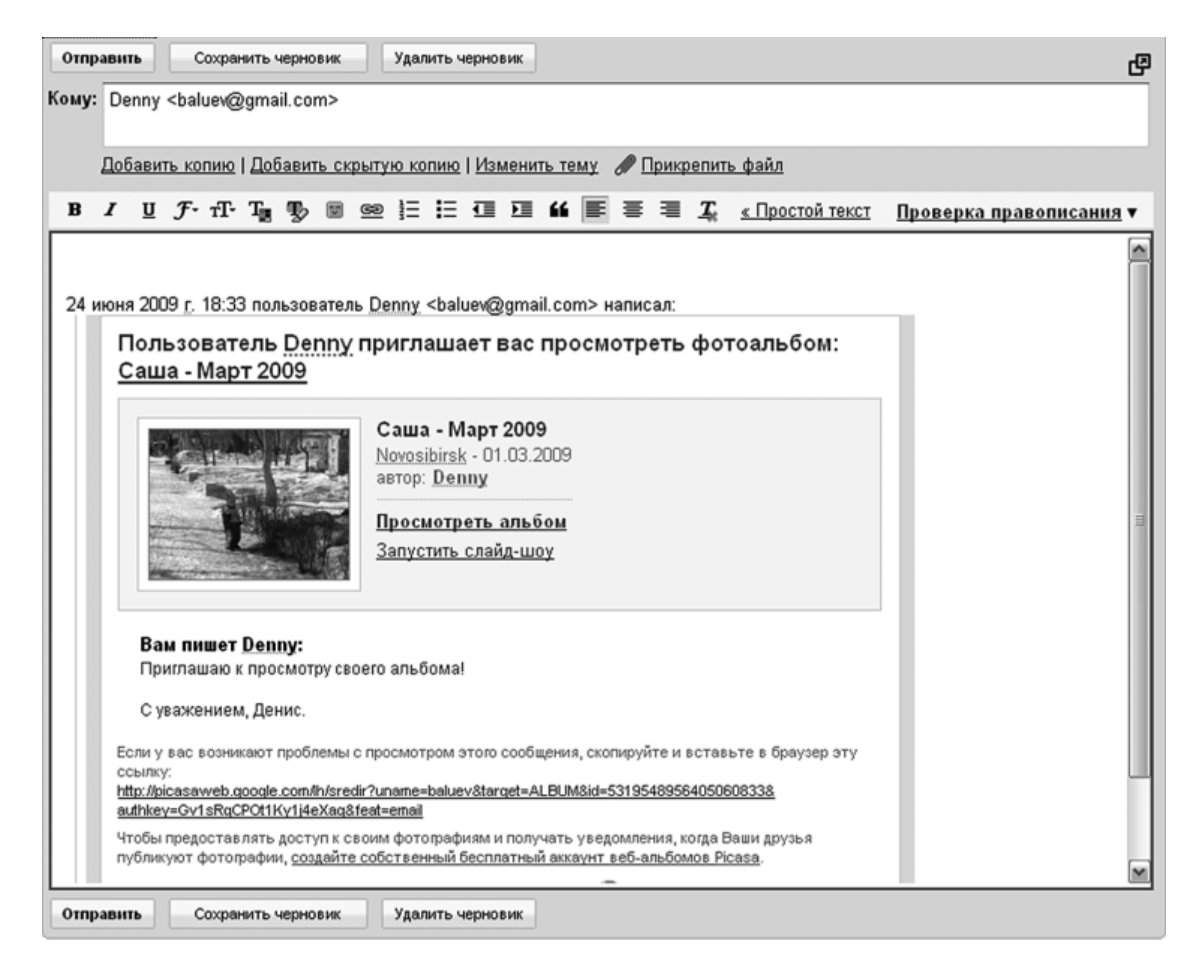

**Рисунок 1.15.** На письма нужно отвечать

В режиме ответа, как и при создании нового письма, вы можете редактировать список получателей, добавляя новых адресатов через запятую или удаляя ненужных, указывать получателей обычной и скрытой копии (ссылки «Добавить копию», «Добавить скрытую копию», расположенные сразу под полем «Кому»), изменять тему письма («Изменить тему»), а также прикреплять один или несколько файлов. Файлы рекомендую прикреплять к сообщению сразу же – во-первых, так уменьшается вероятность того, что вы забудете приложить их в самом конце, а во-вторых, пока будете писать текст письма, сами файлы будут в фоновом режиме загружаться на сервер Gmail (рис. 1.16).

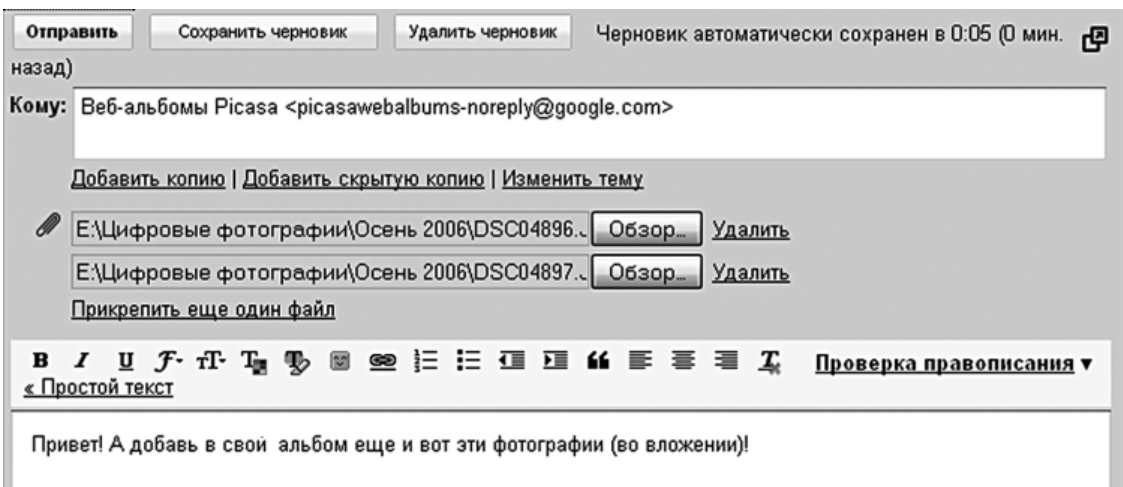

**Рисунок 1.16.** Сначала добавляем файлы, потом пишем письмо

# **Редактор**

<span id="page-22-0"></span>Писать текст можно двумя способами – обычным и красивым. Обычный способ предполагает, что ничего, кроме текста, в письме не будет. Более того, будет отсутствовать и какое-либо форматирование – никаких тебе подчеркиваний, разных размеров шрифта и выделения курсивом. Несмотря на естественную тягу человека к прекрасному, в большинстве случаев такой подход – самый правильный. Если электронная почта используется для деловой переписки, то красные буквы и гигантского размера подпись могут просто раздражать. Поэтому сдержанность в данном случае – осознанная необходимость и хороший тон. Другое дело – поздравления или веселая дружеская переписка! Сразу под ссылкой «Прикрепить копию» находится пункт «Расширенное форматирование». Щелкаем по нему мышкой и смотрим на открывшийся список возможностей (рис. 1.17).

**B / U f · f · T · T · 吸 回 空 注 注 值 理 丝 手 章 章 工** Проверка правописания ▼ « Простой текст

**Рисунок 1.17.** Панель инструментов текстового редактора

Здесь и привычные по офисным пакетам разнообразные шрифты (по порядку слева направо: полужирный шрифт, курсив, подчеркивание, вид шрифта, его размер, цвет текста, цвет фона), и радующие душу вездесущие смайлики, а также вставка гиперссылок (иконка с цепью). Кроме того, здесь присутствует добавление пунктов списка, а также работа с выравниванием текста, удаление форматирования и проверка орфографии. В английской версии пункт «Расширенное форматирование» называется Rich Formatting. И впрямь Rich – богато! Тем не менее при желании всегда можно переключиться в «бедный режим» – за это отвечает ссылка «Простой текст». Письмо написано, нужные файлы приложены. Можно отправлять? Не забудьте в последний момент проверить орфографию. Ничто не производит более неприятного впечатления, чем письмо, полное нелепых орфографических ошибок. Выберите пункт меню «Проверка правописания» и проверьте слова, выделенные красным цветом (рис. 1.18).

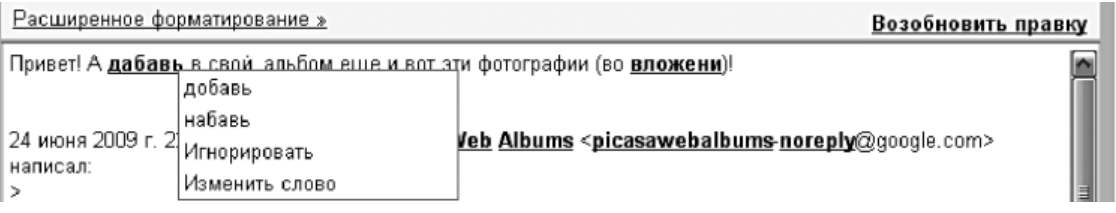

**Рисунок 1.18.** Щелчок левой кнопкой мыши вызывает меню с подсказкой правильных вариантов и возможностью немедленно исправить ошибку (команда «Изменить слово»). Для возврата к редактированию нажмите на ссылку «Возобновить правку»

Если в ходе написания важного письма в доме выключили свет или любимая кошка прошлась по клавиатуре, закрыв окно браузера, – не печальтесь, ваши труды не пропали напрасно. Через несколько секунд после того, как вы начали редактировать текст, само письмо попало в папку «Черновики» и с этого момента будет доступно оттуда до той поры, пока вы сами не решитесь его отправить или, наоборот, удалить (рис. 1.19).

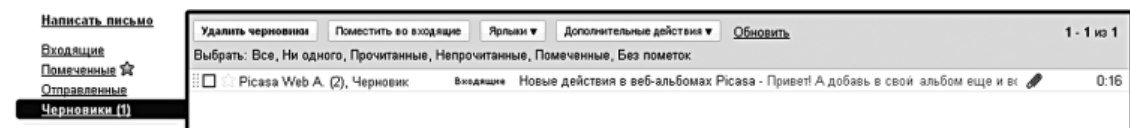

#### **Рисунок 1.19.** Рукописи не горят. Письма не теряются

Автосохранение работает с периодичностью примерно в 30 секунд (зависит от скорости набора текста), а это значит, что бо́льшая часть вашей работы даже в случае аварии останется в целости и сохранности. Чтобы продолжить работу над сообщением после устранения проблем, достаточно зайти в папку «Черновики» и выбрать его из списка! Но черновики существуют не только для «аварийных» писем. В любой момент времени работы над текстом можно нажать кнопку «Сохранить черновик». После этого письмо немедленно попадет в одноименную категорию, а вы сможете вернуться к работе над ним в любое удобное для вас время из любой точки планеты, где есть Интернет. Все! Последние косметические правки сделаны, шедевр эпистолярного жанра полностью готов. Нажимаем кнопку «Отправить», которая находится как вверху письма, так и прямо под создаваемым текстом. Готово! Теперь ваше послание доступно из пунктов «Отправленные», а также «Вся почта».

## **Новое письмо**

<span id="page-24-0"></span>Создание нового письма очень похоже на то, как если бы вы отвечали на письмо полученное. Однако здесь есть свои тонкости. Выберите пункт «Написать письмо» – он находится сразу под логотипом Gmail. На экране появится привычная форма ввода адресата, темы и текста. Начните ввод электронного адреса получателя: не заметили ничего необычного? Gmail пытается подставить подходящие адреса всех тех, с кем вы когда бы то ни было вели переписку. При этом он сортирует список по наиболее активным адресатам – те, с кем вы общаетесь чаще, будут находиться выше (рис. 1.20).

| <b>Править</b> | Удалить черновик<br>Сохранить черновик.                         | ඐ |
|----------------|-----------------------------------------------------------------|---|
| Kouy: b        |                                                                 |   |
|                | <br>saltiks@hotmail.com><br><br>strate/> strategroup<br>rd><br> |   |

**Рисунок 1.20.** Gmail отгадывает адреса как заправский фокусник

Практически никогда вам не нужно будет вводить знакомый адрес до конца – Gmail угадает, что вы имели в виду, намного раньше. Удобно? Не то слово! Дело в том, что сервис ищет не только по адресу, но и по имени (про адресную книгу, где это имя можно отредактировать, мы поговорим чуть-чуть попозже). Если имя короткое, то проще всего вводить в поле «Кому» именно его. Этим преимуществом можно воспользоваться и дать тем людям, с которыми вы ведете активное общение, короткие уникальные имена, например «\_Муж», «\_Ольга» или «\_АСН», – символ подчеркивания сразу уберет из предлагаемого списка неподходящих адресатов, и вы будете вводить адрес гораздо быстрее.

#### **Фильтры и поиск**

<span id="page-25-0"></span>Если вы только начали свою работу с Gmail, то сообщений в вашем почтовом ящике еще очень мало. Но спустя некоторое время их начнет становиться все больше, больше и больше. Это только кажется, что просматривать сотню почтовых сообщений в день – легкое и неутомительное занятие. На самом деле электронная почта – не только замечательное средство связи и общения, но еще и потрясающий «отвлекатель» от нужных дел. Начал просматривать все новое и интересное, что попало в ящик за выходные, – и двух часов как не бывало! Именно поэтому с самого начала нужно очень аккуратно подходить к вопросам «информационной гигиены». Они очень просты.

1. Самостоятельно определите время, когда вы будете проверять почту. Ничто не мешает держать окно браузера с запущенным Gmail хоть круглые сутки – в этом случае, как только новое письмо поступит на сервер, вы тотчас об этом узнаете. Но при таком подходе каждое, даже самое никчемное письмецо будет отвлекать от действительно важных дел. Поэтому если по долгу службы вы не обязаны отвечать на письма немедленно (а таких профессий очень мало, на память приходят лишь операторы службы поддержки), то сами определите часы, когда будете вводить в браузере заветный адрес. Проверяйте почту хоть каждый час – но по расписанию.

2. Расставьте приоритеты. Важные письма от деловых партнеров или родных, конечно, требуют быстрого ответа. А вот забавные истории из жизни, уведомления о новых оценках ваших фотографий из Турции, которые вы вчера разместили в «Одноклассниках», точно подождут до вечера. Возможно, некоторым из них не стоит даже попадать во «Входящие» – достаточно просто присвоить таким письмам соответствующий ярлык и положить в архив для последующего просмотра. Хорошая идея? Давайте я покажу, как это сделать. Практически в любой продвинутой почтовой программе есть фильтры. Не стал исключением и Gmail – фильтрация писем здесь осуществляется очень просто. Создайте новый ярлык под названием «Уведомления» – его мы будем давать всем сообщениям тех многочисленных социальных сетей, в которых вы зарегистрированы: «Одноклассники», «В контакте», «Мой круг» и т. д. Создали? Вверху экрана, справа от кнопок «Поиск почты» и «Веб-поиск», притаился небольшой пункт «Создать фильтр». В его критериях поиска доступны пять полей. По порядку: адрес отправителя, адрес получателя, тема письма, наличие слов в тексте, отсутствие определенных слов в тексте (операция, обратная предыдущей), а также проверка на наличие вложений. Давайте отфильтруем все уведомления о новых друзьях, поступающих с адреса signals  $@$ service.ru, у которых в поле «Тема» написано «У вас новое сообщение!» (рис. 1.21).

# **Конец ознакомительного фрагмента.**

<span id="page-26-0"></span>Текст предоставлен ООО «ЛитРес».

Прочитайте эту книгу целиком, [купив полную легальную версию](http://www.litres.ru/denis-baluev/sekrety-prilozheniy-google-2/) на ЛитРес.

Безопасно оплатить книгу можно банковской картой Visa, MasterCard, Maestro, со счета мобильного телефона, с платежного терминала, в салоне МТС или Связной, через PayPal, WebMoney, Яндекс.Деньги, QIWI Кошелек, бонусными картами или другим удобным Вам способом.